สงวนลิขสิทธิ์ รหัสหลักสูตร 23/4505Z

ผู้ทำบัญชี : อื่นๆ 6 ชั่วโมง ผู้สอบบัญชี : อื่นๆ 6 ชั่วโมง

### ้บริษัท ฝึกอบรมและสัมมนาธรรมนิติ จำกัด

#### จัดอบรมหลักสูตรออนไลน์ <mark>ผ่าน ดา</mark> zoom

ห้ามบันทึกเทป รวมถึงอุปกรณ์อิเล็กทรอนิกส์ทุกชนิด

หลักสตรนี้จะมีการบันทึกเสียงและภาพของผู้เข้าอบรมทุกคนตลอดระยะเวลาการอบรมเพื่อใช้เป็นหลักฐานในการนำส่งสภาวิชาชีพบัณชี

# **เอกสารรับ- ายเงินทางบัญชี ประเด็น ญหา**

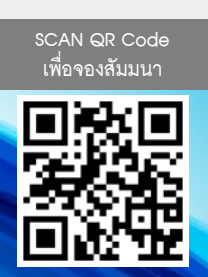

## **ทำอ างไรใ ถูก องและไ ถูกสรรพากรประเมิน**  $\blacktriangledown$

- **1. Update กฎหมาย e-payment ล่าสุด ที่กระทบ กับการจัดทำบัญชีและระบบเอกสารทางบัญชี**
- **2. การจัดเก็บเอกสารทางอิเล็กทรอนิกส์ตามหลักเกณฑ์ของกรมสรรพากร**
- **3. เอกสารรายจ่ายที่ใช้ในการบันทึกบัญชีกับเอกสารรายจ่ายทางภาษี เหมือนหรือต่างกันอย่างไร**
- **4. ค่ารับรอง ต้องใช้เอกสารใดในการนำมาลงเป็นรายจ่าย**
- **5. เอกสารในการทำโปรโมชั่น ส่งเสริมการขาย**
- **6. การตรวจสอบการรับใบกำกับภาษี**
- **7. กรณีที่ต้องออกใบกำกับภาษีและกรณีที่ไม่ต้องออก**
- **8. เอกสารที่สามารถใช้ขอคืนภาษีซื้อได้พร้อมหลักเกณฑ์การขอคืนภาษีซื้อ**
- **9. กรณีเอกสารรายจ่ายสูญหาย เสียหาย ชำรุด จะแก้ไขอย่างไร**
- **10. การจัดเก็บ การทำลาย เอกสารรับ-จ่ายต้องดำเนินการอย่างไร**
- **11. เอกสารที่ใช้ประกอบการหักภาษีณ ที่จ่าย ที่นักบัญชีต้องใช้ประกอบการจ่าย**
- **12. สาขาจ่ายค่าใช้จ่าย แต่หนังสือรับรองการหักภาษีณ ที่จ่าย ออกในนามสำนักงานใช้ได้หรือไม่**
- **13. ออกหนังสือรับรองการหัก ณ ที่จ่ายโดยระบุเงินได้ คนละประเภทกับข้อเท็จจริง**
- **14. มีเอกสารรายจ่าย แต่สรรพากรไม่ยอมให้นำมาลง เป็นรายจ่ายต้องดำเนินการอย่างไร**
- **15. ข้อควรระวัง 5 ประการกับ "บิลเงินสด"**
- **16. หลักเกณฑ์การจัดทำ "ใบรับเงิน" มีเงื่อนไข และทำอย่างไรให้สรรพากรยอมให้นำมาลงรายจ่ายได้**

#### **สมาชิก (CPD, Tax, HR)**

**ท่านละ 900 + VAT 63 = 963 บาท บุคคลทั่วไป ท่านละ 1,200 + VAT 84 = 1,284 บาท พฤศจิกายน 2565 \*\*\*รับชำระเงินผ่านระบบ QR CODE หรือ โอนเงินผ่านธนาคารเท่านั้น\*\*\*** เวลา 09.00-16.30 น.

- **17. เอกสารรายจ่ายเกี่ยวกับการบริจาคที่นำมาลงเป็นรายจ่ายได้ ทั้ง 1 เท่า และ 2 เท่า**
- **18. ค่าใช้จ่ายของกิจการที่ลูกจ้างจ่ายไปนำมาลงเป็นรายจ่ายได้หรือไม่**
	- กรณีชื่อตามใบเสร็จรับเงินเป็นของลูกจ้าง
	- ที่อยู่ตามใบเสร็จรับเงินเป็นของบริษัท แต่จ่ายโดย ใช้บัตรเครดิตของพนักงาน
- **19. กรณีผู้ขาย ผู้ให้บริการไม่ยอมออกใบเสร็จรับเงิน ใบกำกับภาษีให้ต้องปฏิบัติอย่างไร**
- **20. ค่าพาหนะในการเดินทางไปทำงานของพนักงาน ลงเป็นรายจ่ายบริษัทได้อย่างไร**
	- ไม่มีตั๋ว ไม่มีใบเสร็จรับเงิน มีตั๋ว แต่ไม่มีใบเสร็จรับเงิน
	- มีใบเสร็จรับเงิน และมีใบกำกับภาษีขอคืนภาษีซื้อได้หรือไม่
- **21. รายจ่ายที่เกี่ยวข้องกับสวัสดิการพนักงาน มีเงื่อนไขอย่างไรจึงจะนำมาลงเป็นรายจ่ายได้**
- **22. ปัญหาด้านเอกสารเมื่อต้องจ่ายเงินให้กับบุคคลธรรมดา**
- **23. เอกสารที่ใช้ในการบันทึกสต๊อกสินค้า ทั้งรับเข้าและจ่ายออก**
- **24. รายได้ที่ไม่ได้รับชำระเงิน ต้องออกใบเสร็จรับเงิน ใบกำกับภาษีหรือไม่**
- **25. คุณธรรม จริยธรรมและจรรยาบรรณของผู้ประกอบวิชาชีพบัญชี**

## **วิทยากรผู ้ทรงคุณวุฒิ**

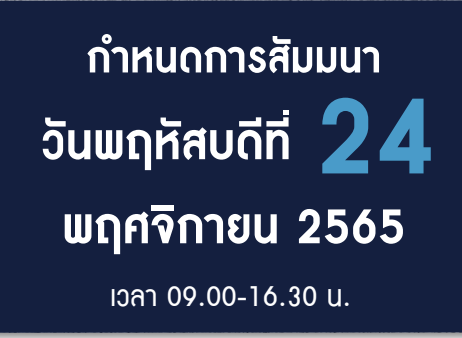

#### ้บริษัท ฝึกอบรมและสัมมนาธรรมนิติ จำกัด ผูทำบัญชีและผูสอบบัญชี **VIRTUAL<sup>®</sup>** การอบรม Online ผานโปรแกรม **AINING** สามารถนับชั่วโมงได **ZOOM** ์ vั้นต<sub>้</sub>อนการสมัครและเข้าใช้งาน 1. สำรองที่นั่งการอบรมผาน www.dst.co.th เงื่อนไขการเข้าอบรม Onli<u>ne และการนับชั่วโมงผ่านโปรแกรม ZOOM</u> คลิกเพื่อลงทะเบียน • ผูัเขาอบรมติดตั้งโปรแกรม Zoom Version ลาสุด แลวลงทะเบียน ขั้นตอนการสำรองที่นั่ง โปรแกรมใหพรอมใชงาน - ติดตั้งโปรแกรมบน Computer PC และ Notebook (คลิกที่ลิ้งค URLhttps://zoom.us/download เลือก Download Zoom Client for Meetings) ß Zoom Client for Meetings .<br>The web browser client will download automatically when you start or join your first Zoom<br>meeting, and is also available for manual download here. 1,200<br>VAT 84  $\overline{R}$ Download Version 5.0.0 (23168.0427) เมื่อทานลงทะเบียนเรียบรอยทานจะไดรับการยืนยันจาก - ติดตั้ง Application บน Smart Phone ผานระบบ ios และ Android e-mail : seminar@dst.co.th ZOOM Cloud Meetings dia 2. ชำระเงิน (ผานระบบ QR CODE หรือโอนเงินผานธนาคาร) ขั้นตอนการชำระเงิน จองหลักสตรสัมมนาออนไลน์ เรียบร้อยแล้ว 1. ท่านสามารถชำระท่างบรมสัมมนา ด้วยการสแทน QR Code หรือ Barcode ได้ที่นี่ จำนวนที่ต้องชำระเงิน • การอบรมผานโปรแกรม ZOOM ควรติดตั้งโปรแกรมลงบนคอมพิวเตอร 1,712.00 unn หรือโนตบุคที่มีกลอง โดยเชื่อมตอระบบเครือขายอินเทอรเน็ตความเร็ว ไมต่ำกวา 10 Mbps เพื่อการอบรมที่มีประสิทธิภาพ • กำหนดจำนวนผูเขาอบรม 1 ทาน / 1 User • ผูเขาอบรมตองกรอกขอมูล ผาน google form เมื่อทานชำระเงินเรียบรอยแลว \*\*เฉพาะกรณีโอนเงินผานธนาคาร • ผูเขาอบรมตองเขาหองอบรมผานโปรแกรม Zoom กอนเวลาที่ระบุไว กรุณาสงหลักฐานการชำระเงินมาที่ e-mail : e-payment@dharmniti.co.th อยางนอย 20 นาที • ผูเขาอบรมตองตั้งชื่อบัญชี ZOOM เปนชื่อ-นามสกุลจริง ดวยภาษาไทย 3. สถาบัน ฯ จะส่งแบบฟอร์มลงทะเบียนอบรม Zoom (กรอกรายละเอียดใน ใหตรงตามบัตรประชาชน Google Form) • ผูเขาอบรมตองเปดกลองตลอดระยะเวลาการอบรมและไมควรกดออก - กรณีนับชั่วโมงผู้ทำบัญชีและผู้สอบบัญชี ผู้เข้าอบรมต้องแนบรูปถ่ายหน้าตรง จากโปรแกรม เนื่องจากสถา<u>บันฯ จะทำการบันทึกเสียงและภาพเพื่อนำส่ง</u> สภาวิชาชีพบัญชี พรอมบัตรประชาชนใน Google Form • เจาหนาที่จะ Capture หนาจอผูเขาอบรมทุกคน แบบฟอรมตัวอยาง \* หลักสูตร 3 ชั่วโมง Capture หนาจอ 2 ชวง ชวงกอนอบรมและสิ้นสุด การอบรม 1. ชื่อ-นามสกล (ภาษาไทย) ' \* หลักสูตร 6 ชิ้วโมง Capture หน้าจอ 4 ช่วง<br> ช่วงเช้า ก่อนอบรม (09.00 น.) และจบการอบรมช่ว<u>งเช้า (12.15 น.)</u>  $A$ ช่วงบ่าย ก่อนอบรม (13.15 น.) และสิ้นสุดการอบรม (16.30 น.) 2.รหัสสารองที่นั่ง \* • ผูเขาอบรมสามารถกดปุมยกมือ (Raise Hand) หรือพิมพขอคำถาม  $500000000000$ ผานทางชองแชทไดในระหวางอบรม • หลักเกณฑการนับชั่วโมง CPD สำหรับผูสอบบัญชีและผูทำบัญชีใหนับ 3. E-mail (ใช้น่าส่งหนังสือรับรองการนับชั่วโมง CPD และลิงค์เข้าร่วมการอบรม) ' ดังนี้ \* นอยกวา 30 นาทีไมนับเปนจำนวนชั่วโมง **STARTINGSON**  \* 30 ถึง 59 นาทีใหนับเปนครึ่งชั่วโมง \* 60 นาทีใหนับเปน 1 ชั่วโมง 4. เบอร์โทรศัพท์ ' • หนังสือรับรองจะจัดสงใหทาง e-mail ภายใน 1 วันทำการหลังเสร็จสิ้น คำตอบของคุณ การอบรม • การพัฒนาความรูตอเนื่องเปนสิทธิสวนบุคคล ตองเขาอบรมดวยตนเอง 4. ผู้เข้าอบรมกรอก Google Form เรียบร้อยแล้ว สถาบัน ฯ จะส่ง เทานั้นกรณีไมปฏิบัติตามเงื่อนไขขางตนจะไมสามารถนับชั่วโมงได - Link เขาหองอบรม (คลิก Link ณ วันอบรม) - เอกสารประกอบการอบรม ผาน e-mail - ห้ามบันทึกภาพ วีดีโอ แชร์ หรือนำไปเผยแพร่ (สงวนลิขสิทธิ์) -

**สํารองที่นั่งออนไลน์ที่ www.dst.co.th Call center 02-555-0700 กด 1 ,02-587-6860-4**